**CyberShowE**

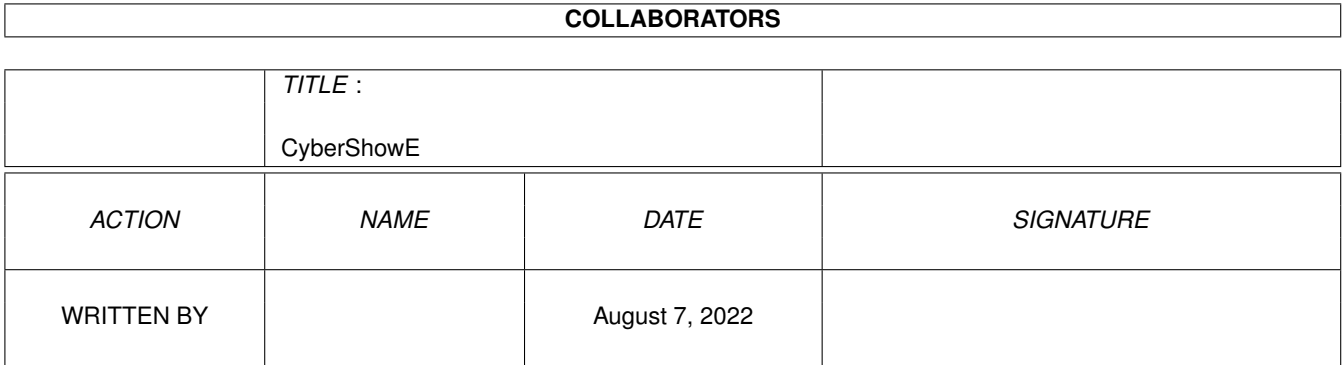

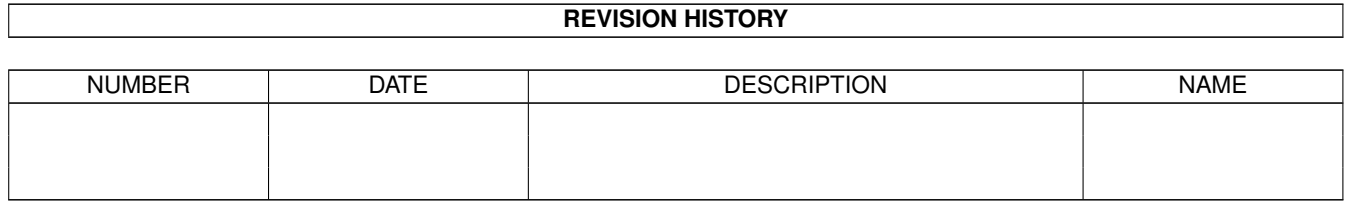

# **Contents**

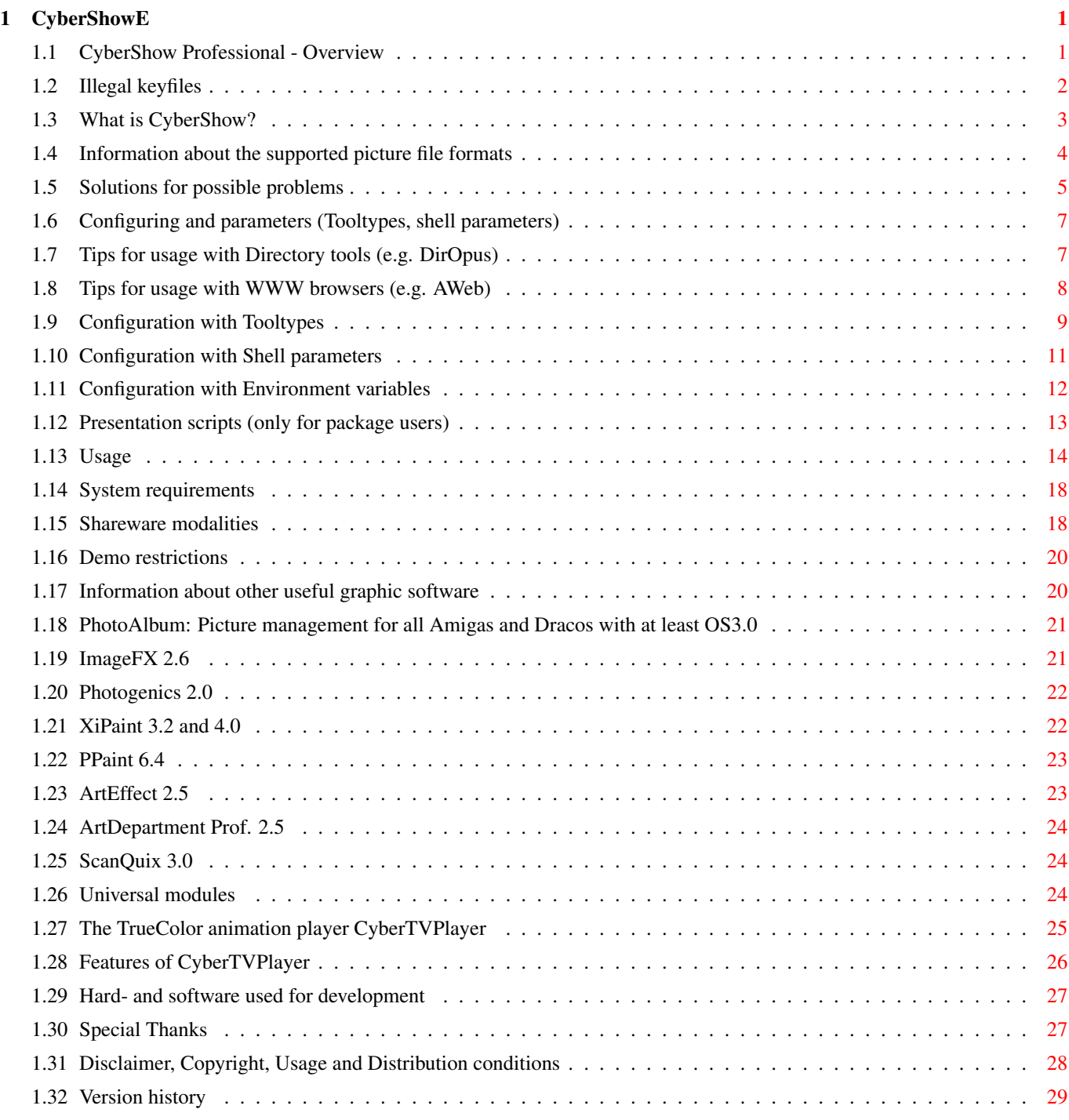

# <span id="page-3-0"></span>**Chapter 1**

# **CyberShowE**

#### <span id="page-3-1"></span>**1.1 CyberShow Professional - Overview**

CyberShow Professional Version 9.1b (c) by Helmut Hoffmann 1995-99 ====================== +-------------------------------------------------------------------------------+ | The fast picture viewer (incl. slideshow presentations) for all OS3.x Amigas: | | \* Supports TrueColor/HighColor on graphic boards with CyberGraphX or | | compatible systems, like graphic boards with the new "Picasso 96" software! | | \* Supports upto 256 colors on AGA Amigas | \* Supports more than 20 picture formats (incl. PhotoCD, IFF, PCX, BMP, | JPeg (incl. Progressive-JPeg), TIF, Targa, PPM, YUV, ... and DataTypes) | | \* Fast scrolling and zooming functions and downscaled loading |  $| *$  Conversion functions, direct transfers, transition effects and more ... | - - - additional functions ONLY FOR PHOTOALBUM/CYBERSHOW-PACKAGE USERS: - - - | | \* script controlled slideshow presentations with for each picture individually| | selectable presentation times and transition effects | | \* ARexx-controlled transfer functions for ArtEffect,ADPro,PPaint,IFX,PGS2,XiP.| | \* Optional mouse control for picture switching (left=forward, middle=backward)| | \* BlankerMode option for use in conjunction with modular screenblankers | | \* EffectDelay option to adapt transition effects for fast CPUs | | \* Displaying of requesters on selected screens now also before 1st picture | | \* New: 24Bit Datatype interface and more flexible Datatype handling! | | ->-> My new EMail address for enquiries: 101.72723@germanynet.de <-<- | | New: Now sidegrade prices for users registered only for PhotoAlbum or CyberSh.| +------->Visit my homepage: http://www.amigaworld.com/support/cybershow/<-------+ Important notes: This program is part of the complete package of \* Picture management software PhotoAlbum (Aminet:gfx/misc/photoalbum##.lha) \* SlideShow/Viewer program CyberShow Pro (Aminet:gfx/board/cybershow##.lha) The package can be ordered for complete only 35US\$ or 50DM (25,56EUR). In addition it is possible to order Universal modules for different programs for additional 7US\$ or 10DM (5,11EUR) each. The demo version displays all pictures only in greyscale. Please order the complete package to get color support and more functionality.

```
Disclaimer, Copyright, Usage and Distribution conditions
  -> Warning:
Illegal keyfiles
What is CyberShow?
Information about the supported picture file formats
Solutions for possible problems
 (please always read!)
Configuring and parameters
 (Tooltypes, shell parameters, ENV:)
Usage
System requirements
CyberTVPlayer
 (New: TrueColor animation player included in the package)
Shareware modalities
 (Ordering informations for full version)
Information about other useful graphic software
Hard- and software used for development
Special Thanks
Version history
```
#### <span id="page-4-0"></span>**1.2 Illegal keyfiles**

Warning:

I know that illegal/modified keyfiles of CyberShow exist. The use of such keyfiles ("hhscybershowkey.library") is strictly prohibited and can lead to undefined results and problems! For a program which you use you should also be willing to pay the shareware fee. Only if enough users register I will be able to do further improvements or create other graphic applications. You can also help me by sending me illegal keyfiles of CyberShow which you find somewhere.

The future CyberShow development depends on the honesty of all users!

I also want to point out that all keyfiles contain visible and invisble marks which allow identification of the original user even if the keyfile is modified. Keyfiles which are found to be the base of illegal modified/distributed keyfiles become invalid immedietly and

```
(beside other consequences) any future use of such keyfiles is prohibted.
( - >Disclaimer, Copyright, Usage and Distribution conditions
                )
```
#### <span id="page-5-0"></span>**1.3 What is CyberShow?**

CyberShow Professional is an universal shareware picture viewer, slideshow/presentation program (incl. PhotoCD support, transition effects, zooming ...) and converter for all Amigas (and Draco!) with OS3.0 and higher which can display images in windows on the Workbench, on custom screens or public screens or presentate as slideshow incl. transition effects

- \* in TrueColor/HighColor on systems with Picasso 96 software (with its integrated cybergraphics.library simulation) or with CyberGraphX systems
- \* in reduced color (upto 256 colors) on any screen/Workbench including AGA, ECS, OCS and usually WB-Emu graphic board screens (e.g. CybGfx,EGS)

It has many special features which make it a flexible, fast and comfortable multi-purpose tool with flexible format support (over 20 file formats).

Highlights of CyberShow:

- + flexible presentation of your pictures in windows or on screens incl. slide show function with transition effects, presentation delay etc.
- + Fast zooming (magnification upto 1:4 and reduction upto 4:1; use + to zoom in and - to zoom out;  $\star$  to go to standard size) and fast scrolling functions (cursor keys or scrollbars)
- + All loading functions (except JPeg: This software is based in part on the work of the independent JPeg Group) have been written in Assembler and optimised for extremely high speed. Loading will usually be upto 5 times faster than with comparable viewers... An exception to this is the JPeg format, which is written in C and based on the usual code of the ind. JPeg group.
- + Automatic preloading: The next picture is loaded while you view the current picture; you can now also scroll or zoom the picture or use other functions during preloading of the next picture; this reduces waiting time to a minimum
- + Can view single files, group of files (supporting patterns) and even directory trees (automatic search of subdirectories); multiple picture arguments can be passed by Shell, Workbench or selected with file requester. Images will be shown in alphabetical order (ordered by complete path name) or (as option) in random order.
- + AppWindow function
- + Optional downscaled loading for faster access and less memory usage (selectbale as shell parameter, WB Tooltype or by menu function)
- + Can go back to previous images as well
- + Information window for picture can be opened including name, dimensions, file type, file size, file comment and number of frames (for animations)
- + Fast direct transfer of images to famous image processing and painting programs (currently ImageFX, XiPaint and PicoPainter are supported; transfers to other programs could be included if more developers/dealers would support me and more programs would have sufficient interfaces)
- + Save function to convert pictures into some 24Bit (and 12Bit) file formats  $(e,q. JPeq, IFF, ...)$
- + Copy function to make an unmodified copy of an original picture file
- + Delete function to delete pictures you don't like ...

In conjunction with my picture manegement software PhotoAlbum even more functionality is available in CyberShow Pro:

- + Script controlled slideshow presentation with individually selectable transition effects and presentation time for each picture
- + ARexx based transfer functions to ADPro, ArtEffect, PPaint, Photogenics 2, ImageFX, XiPaint 4

#### <span id="page-6-0"></span>**1.4 Information about the supported picture file formats**

CyberShow Professional can currently read the following formats  $\leftrightarrow$ directly:

1) IFF-ILBM (all standard formats 1 to 8Bit, EHB, HAM6, HAM8, 15Bit, 24Bit) 2) PhotoCD (Base format 768x512 or 512x768 (portrait); linear 24Bit RGB) 3) JPeg (color and greyscale; incl. progressive JPeg) 4) PPM/PGM/PBM (P1&P4 b&w, P5 grey, P6 color) 5) QRT (also known as dump format by PD raytracers as POV-Ray) 6) Targa (RLE compr.&uncompr. 1/8/15/16/24/32Bit; incl. interleaved) 7) PCX (compr.&uncompr. EGA1-4Bit, VGA 8Bit grey/Colormap and 24Bit) 8) BMP (uncompr. 24Bit RGB,1Bit,4Bit or 8Bit Colormap; RLE compressed 8Bit,1Bit) 9) TIF (packbit-compr.&uncompr. 24Bit,1-8Bit grey/Color Motorola&Intel formats) 10) DEEP (compr.&uncompr. IFF-DEEP 24Bit and 32Bit formats) 11) YUV (color 1:1:1, 2:1:1, 4:1:1 and greyscale) 12) VLAB raw (color 1:1:1, 2:1:1, 4:1:1 and greyscale) 13) RGB (IFF-RGB: RGB8 and RGBN compressed; RGB5 uncompressed) 14) HHsYUVSq sequence format (sequential or random access) 15) IFF-PBM (DPII) format 16) ACBM (IFF-ACBM: 1 to 8Bit, EHB, HAM6, HAM8) 17) FBM (8Bit grey/Colormap and 24Bit) 18) Sun raster (uncompressed formats for 1Bit, 8Bit grey/ColorMap and 24Bit) 19) MacPaint (b&w compressed 1Bit format; datafork only) 20) HHsXRL formats (1-8Bit ColorMap incl. HAM6/8, 8Bit grey, 24Bit RGB compressed) 21) binary-EPS bitmaps (RGB and CMYK; this function is experimental) 22) TBCPlus frames & fields 23) EGS 7.x window iconification icons

In addition picture and animation DataTypes are supported as well (for animation DataTypes at least OS3.1 is needed). Since version 9.0

the new 24Bit datatype interface of the V43 picture.datatype is also supported (included with the Picasso 96 software; should also work with the V43 picture.datatype available for CyberGraphX, unless it has expired due to an integrated expiration date).

If you have any problems with loading pictures with DataTypes or one of the above listet formats from CD-ROMs or other media you should read the

Solutions for possible problems

For animation formats (HHsYUVSq and animation datatypes) the first frame is shown. For playback of HHsYUVSq animations you can use my freeware program CyberTVPlayer ; for creation of such animations you can now use my univeral modules for ImageFX,

XiPaint and Photogenics.

.

Please note: The format "GIF" and LZW compressed "TIF" variants are not internally supported for legal reasons, but due to the DataType support loading should be possible if you have a suitable DataType (with a fast GIF or TIF DataType loading is usually still faster than with many other viewers which directly support theese formats!).

Supported picture file formats for saving:

- 1) IFF-ILBM 24Bit (compressed and uncompressed) 2) IFF-DEEP 24Bit (uncompressed)
- This format is used e.g. by TVPaint, XiPaint or Photogenics
- 3) JPeg (variable compression rates and optimization; now also progressive JPeg files can be created)
- 4) PPM-P6

This format is used by the PBM image processing software

- 5) QRT
- 6) Targa 24Bit (compressed and uncompressed)
- 7) HHsXRL TC24 format (compressed lossless and lossy) This format is esp. designed for raytracing pictures, which should be compressed lossless or with nearly invisible losses. Compression is usually better than IFF-ILBM or Targa compression.
- 8) IFF-RGBN 12Bit (compressed)

#### <span id="page-7-0"></span>**1.5 Solutions for possible problems**

1. Problems with loading certain picture formats?

-------------------------------------------------

If you have problems reading pictures in one of the support formats (esp. from CD-ROMs with DataTypes or PCX-VGA) and are sure, that you have enough memory free, please check the following:

a) File systems: Some PD/ShareWare/Commercial add-on or replacement file systems (esp. CD-ROM file systems!) are buggy (e.g. they do not support some rarely used DOS functions properly). Try to copy the picture to a standard device (e.g. RAM:) and to view it from there. If this works, you know that your specific file system is buggy. For CD-ROMs I recommend to try one of the following file systems from which I have testet 1) and 2) myself: 1) Original AmigaDOS OS3.1 CD-ROM file system 2) AmiCD-File System V1.15 or higher 3) BabelCDROM FileSystem V1.2 or higher Several users reported problems with "AsimCD-Filesystem 3.0"; so this seems to be an unsuitable Filesystem (maybe the newer 3.4 version supports all necessary functions). Typical unimplemented or wrong functions in filesystems are: NameFromFH (needed for Datatype access) and ExamineFH (needed for several formats, e.g. PCX-VGA).

- b) DataTypes: Some DataTypes are instable and can crash on certain pictures with odd dimensions or incomplete pictures. I have no influence on this. If you have difficulties with certain DataTypes, look out for newer versions or contact the author of the DataType.
- c) 24Bit DataType systems: The recently also supported 24Bit Datatypes can bring additional risks. My loading functions have been tested with the Picasso 96-24Bit-PictureDatatype. Some certain datatypes are not compatible to the 24Bit system, which can show up in different behaviours. In some cases it should help to switch off the 24Bit Datatype interface (No24BitDT option) to use the old interface. The option NoDataType switches off all Datatype usage.

#### 2. Displaying problems during scrolling or effects on a CyberVision 64 board? -----------------------------------------------------------------------------

Some CyberVision 64 users have reported problems with CyberGraphX 2.12 and up (at least upto 2.15; cybergraphics.library V40.62 and 40.64) on 24Bit screens. Such problems do not occur with older libs (cybergraphics.library 40.58), other screen depths or on other boards. To work around this I have now included the option "CV64Patch" (in the settings menu), which you should try, if such problems occur on your setup. As this option can slow down displaying slightly and will also disable some effects, it should only be seen as a possible intermediate solution. Hopefully newer CyberGraphX versions don't contain this bug anymore.

3. Problems with setting of screenmode by shell, tooltypes or ENV: ------------------------------------------------------------------

Selecting a specific screenmode can be tricky on some systems. Screenmode names must always be specified in their ->exact<- form including the right case of all letters and spaces which may be contained. Unfortunately the screenmode names of some monitor drivers contain special characters (namely:  $\star$ ). The  $\star$  can have a special meaning if typed in a shell (important also for ENV: setting) and get lost there. In this case it can be necessary to type the  $*$  two times  $(**)$ . Screenmode names should also always be included in " if typed in a shell. The correct writing of screenmodes can usually be obtained from a screenmode requester (as it is now included in CyberShow as well).

Special note for CyberGraphX users: Some screenmode names may contain a special character "\$\times\$" in the resolution. This is sometimes not the letter x, but the multiplication character \$\times\$, which can be reached by pressing Alt-X (the \$\times\$ lies optiocally a bit higher than x).

If you have problems with CyberGraphX screenmodes it may help to resave thoose screen specifications under new names from the "CVMode" program. This should make sure that the listed screenmode names in screenmode requesters are also accepted under thoose names. Otherwise it might happen (due to update processes in CyberGraphX) that the listed screen mode names differ from the internally by CyberGraphX accepted names and thus setting them as tooltypes, ENV: or shell parameters fails.

To make screenmode selection easier, the options "Width", "Height" and "Depth" exist. With theese you can select a screenmode just by specifying it's dimensions. A screenmode of maximum possible color depth or the selected color depth matching the size will be searched in this case.

4. Problems with file requester hacks replacing the ASL requester (MFR) -----------------------------------------------------------------

I heard from users that MFR (at least some versions) does not support the file requester options which this program needs. If you select just a single file with MFR it seems that this gets lost (and the whole directory gets displayed). Please do not use such hacks or (if you can't live without it) select at least 2 files, which is said to work.

#### <span id="page-9-0"></span>**1.6 Configuring and parameters (Tooltypes, shell parameters)**

CyberShow can be configured in three ways:

Configuration with Tooltypes (for use from Workbench)

Configuration with Shell parameters (for use from a shell)

Configuration with Environment variables

Tips for usage with Directory tools (e.g. DirOpus)

Tips for usage with WWW browsers (e.g. AWeb)

Please note:

To specify a screen you can now use the options "Depth", "Width" and "Height". This will avoid the problems which can occur with screenmode names. If you use theese options, you should not use the screenmode or public screen options. Thoose will specify a screen in a different way.

#### <span id="page-9-1"></span>**1.7 Tips for usage with Directory tools (e.g. DirOpus)**

Due to the possibility to specify multiple pictures or pathes on the command line CyberShow should also be suitable for use with directory utilities. For package users the new script option can offer even more comfortable access to CyberShow. For DirOpus 4.12A+ you may e.g. want to try the following button configs: a) simple invocation Configure CyberShow sl bm {F} as DOS command for your CyberShow button; please note that DirOpus will call CyberShow multiple times if you select too many files for the shell command length limit; this can have unpleasant effects if you e.g. want to view many pictures as slideshow from DirOpus). If CyberShow shall be called each time separately, you could configure CyberShow sl bm {f} as DOS command for a button and additionally set the flag "Do all files". This has advantages for the BestMode option, which can then be used separately for each single picture. b) script controlled slideshow invocation To avoid the problems mentioned in a) it is possible to call CyberShow with a script file instead. The script file can be created automatically e.g. by DirOpus. Configure the following DOS commands for a slideshow button: list >>t:cybershow.tmp lformat %p%n {F} cybershow script t:cybershow.tmp sl bm delete t:cybershow.tmp

Please note: This will create a temporary file tmp:cybershow.tmp and delete it at the end. By the usage of  $>$  it is made sure that all files will be listed into one contiguous file even if the list command is split up into several individual calls by DirOpus. This will avoid the problems in a).

#### <span id="page-10-0"></span>**1.8 Tips for usage with WWW browsers (e.g. AWeb)**

Tips for AWeb browser users:

To use CyberShow Professional as picture viewer in the AWeb browser, you should configure AWeb by calling "Change settings" and adding e.g. the following in the section "MIME types and external viewers" for picture files: Type: GFX/PIX Extension: jpg jpeg gif png Command: CyberShow Arguments: %s ps %s This will start CyberShow (if it exists in the command search path) on the same public screen on which AWeb runs. The new copy function in CyberShow enables you to copy picture files directly from HTML pages in unchanged form.

#### <span id="page-11-0"></span>**1.9 Configuration with Tooltypes**

Many options can be specified in the Tooltypes of the CyberShow icon; similair options are available as parameters from shell start. Take a look at the icon to see the available parameters which are enclosed in parentheses to make them inactive. If you want to use a tooltype, remove the parantheses (and add any missing parameter).

```
The tooltypes are:
```
DefaultPath=path Provide default path for path/pattern/file requester after startup or for save requester Downscale=number Select downscaling with factor 1:number (number range 1 to 16 supported in increments of 1; some file formats can not be downscaled by all factors; for thoose the next higher factor is used) Autoscale Downscale all pictures to screensize (or smaller) FineScaling Use a finer but slower method for downscaled loading in Autoscale mode (currently only affects JPeg loading) NonRecursive Switch off recursive subdirectory search Screenmode=name Select screenmode name for private screen (Overrides ENV:CyberShowScreen) PublicScreen=name Select named public screen (Overrides ENV:CyberShowScreen) RequestMode Use a screenmode requester to ask for a screen mode BestMode Use private screen and select a suitable screenmode automatically; currently this is only done for the first picture as other pictures will be displayed on the same screen. Internally CyberShow uses 24Bit, thus a screen will be selected by size and opened with max. color depth. Width=width Use bestmode with specified width if possible Height=height Use bestmode with specified height if possible Depth=depth Use bestmode with specified color depth if possible (depth must be the number of bitplanes for the screenmode, e.g. 8 for 256 colors, 15 or 16 for high color etc.) -> BestMode, Width, Height and Depth will override any specified screenmode or public screen options Icons Do not ignore .info files (icons) and PhotoAlbum .pre files (thumbnail files). Usually such files will be quietly ignored. Please note that in addition to this option you might have to remove the  $\sim$ (#?.info) pattern from the file requester if this is used. Reading .info files can be useful, if you have an Icon Datatype installed and watch to view the icons of files. Request Show file/path/pattern requester after displaying all files PresentWindow Leave window size unchanged between pictures; window will open at screen size; smaller pictures are shown centered in the window; you can still resize the window manually. On TrueColor/HighColor windows transition effects will be used as default. Use Effects or NoEffects to manually control this.

SlideShow Show pictures on screen (no window borders); this works best if you select your own Screenmode. On Workbench or Public screens you will still have a depth arrangement bar on default (you can instead select a backdrop window with another option). As there are no scrollbars, you can only scroll with the cursor keys in this mode. The usual menue functions are still available. On TrueColor/HighColor windows transition effects will be used as default. Use Effects or NoEffects to manually control this. BackDrop Backdrop window for SlideShow on WB or Public Screens MouseControl Activate the mouse controllable picture switching (left button=next picture, middle button=previous); For slideshow presentations this functions is automatically activated. This function is only available for PhotoAlbum/CyberShow complete package users! Black For small pictures fill unused screen or window areas with the foreground pen (usual black) instead of background (usual grey); in SlideShow mode on private screens black is always used and even specifed as background to make presentations better e.g. for Video recording BlackTransition Show a black screen between all pictures as a transition (very useful for palette oriented screens and in conjunction with the effects option). Effects Select transition effects (default for presentation windows and slideshow on true color screens); use this option to get effects in standard mode or on palette oriented screens (2-256 colors). NoEffects Disable transition effects; if you use this option together with the Effects option, the effects will actually be disabled, but the usual palette locking for 2 to 256 color screens will remain active EffectDelay=number Delay the performance of transition effects by a total time of the given number of seconds for each picture. This option is esp. useful for fast CPUs, where the effects would otherwise be too fast. Delay=number Automatically go to next picture after specified number of seconds; can also be switched on&off by menu (default 8s if switched on without spec. time) Loop Start with first picture again after showing last (useful in conjunction with Delay for automatic presentation at shows etc.) IgnoreErrors Do not show requesters for unreadable files; they will instead be quietly ignored PartialFiles Accept partially corrupt files during loading (at least 50% must be loaded correctly; default is to reject all corrupt files; partial loading is not possible for some formats e.g. Datatypes due to technical reasons; the information requester now contains the % of success, which will be less than 100% for corrupt files) NoDataType Switch off any Datatype usage No24BitDT Switch off 24Bit-Datatype-Interface (only relevant for V43-picture.datatype users) JPegViaDT Load JPeg pictures with Datatypes (if JPeg DT is available) instead with internal functions. Useful

if you have a fast PPC-compatible JPeg-Datatype and a fast PPC-CPU board. For other picture formats DT usage would probably not be reasonable due to the overhead by loading through the DT interface. JPegQual=quality JPeg save quality (50..95 in steps of 5) JPegOpt Use JPeg save optimization SlowJPeg Use slower (but slightly better?) JPeg loading Random Display pictures in random order CV64Patch Option which will hopefully avoid some possible displaying problems of CyberGraphX in conjunction with the Cybervision 64. If such problems occur on your setup, you should try this option. PicassoPatch Similair option for Picassos WITHOUT CyberGraphX; this option is now probably unnecessary. OverwriteWarning If activated (standard since V9.1) an overwrite warning requester will appear before you save on or copy to an existing file; it lets you ask wheter you want to overwrite the existing file or cancel the operation.

#### <span id="page-13-0"></span>**1.10 Configuration with Shell parameters**

Besides a magnitude of configuration parameters, CyberShow also  $\leftrightarrow$ accepts multiple picture parameters. You can specify whole directories, single picture files, or patterns as picture parameters.

Many configuration parameters are available as shell parameters; they are usually identical to the supported WB-ToolTypes. Type CyberShow ? in a shell to see the possible options. Here are the additional parameters (incl. abbreviations):

Script (prsentation script filename) (for package users only) DS=Downscale (number) AS=Autoscale FS=FineScaling NR=NonRecursive SM=Screenmode (name) PS=PublicScreen (name) RM=RequestMode BM=BestMode W=Width (number) H=Height (number) D=Depth (number) Icons Request PW=PresentWindow SL=SlideShow BD=BackDrop Black BT=BlackTransition Effects NoEffects ED=EffectDelay (number of seconds) Delay (number of seconds)

```
Loop
  IE=IgnoreErrors
  PF=PartialFiles
  NoDataType
  No24BitDT
  JPegViaDT
  JPegQual (number)
  JPegOpt
  SlowJPeg
  Random
  CVADB<sub>2</sub>+chPicassoPatch
  BlankerMode
  MC=MouseControl
See
                 WB-ToolTypes
                  for detailed explanation.
```
The option BlankerMode is only available as shell parameter. It is designed for use of CyberShow in conjunction with modular screen saver programs and lets CyberShow quit at any mouse move or key press. This option can be well combined with the options for slideshow, delay and loop to watch whole picture series in your pauses.

#### <span id="page-14-0"></span>**1.11 Configuration with Environment variables**

With an ENV: variable you can make a permanent screenmode ← configuration

for CyberShow. The ENV: variable is used both for start from Workbench and shell but will be ignored if you specify a screenmode parameter on start or as tooltype. To make the ENV: setting survive a Reset of the computer, you have to set it in ENVARC: as well.

The name of the environment variable is "CyberShowScreen". If no screenmode is configured, CyberShow will simply use the Workbench (default public screen).

a) Specifying to use a custom screen:

If you want a screen of a fixed mode to be opened for CyberShow you can set an environment variable with the screenmode, e.g.:

SETENV CyberShowScreen "NTSC:HighRes Interlace" The screen will be opened with the max. depth which is available for that mode (max. 256 colors on standard Amiga screens or TrueColor on CyberGraphX screens). Please note that the screenmode names are

case sensitive . If the screen of the specified mode can not be opened, the default public screen is used.

b) Specifying to use a named public screen:

If you want to make CyberShow use a non-default Public Screen, you can also specify this with the ENV: variable, e.g.: SETENV CyberShowScreen "\*CoolScreen"

To distinguish between a screenmode and a public screen name the  $*$ 

character has to be specified before the screen name. To find out if your applications have public screens and what their names are, look into their manuals! The screen title of the public screens is often NOT the public screen name. If the named public screen can't be used (if it is not found or private) then the default public screen is used (after an information requester).

The  $\star$  can be supressed sometimes in the shell. In this case you should enter it twice: SETENV CyberShowScreen "\*\*CoolScreen"

To save the screenmode or name specification for automatic use after booting, just copy it from ENV: to ENVARC:. If you want to use the program on the default public screen again you have to delete the variable from both ENV: and ENVARC: for permanent effect.

#### <span id="page-15-0"></span>**1.12 Presentation scripts (only for package users)**

The script parameter is currently only usable from shell. After the keyword "Script" you must specify the filename of the script file.

If picture files are also specified besides a script file, the picture files will be displayed before the pictures in the script. By using a script file you can also explicitly specify an order for the picture presentation; without script this is not possible (CyberShow will then sort the pictures by complete path instead).

The usage of script files does not switch CyberShow automatically to slideshow presentation mode; the desired form of presentation should be selected as usual by shell parameters (e.g. SlideShow). The selection of transition effects and delay times for individual pictures can be specified in the script as well.

Format of script files:

Script files are ASCII files, which you can e.g. create with usual editors. Script files can also be created automatically, e.g. to call CyberShow better from external programs (like PhotoAlbum or DirOpus). As the script functions have been financed by the PhotoAlbum/CyberShow package users, they can only be used by thoose.

Every script line can contain a complete path for a picture to be shown or a command line. Command lines always start with the # character.

Comment lines: # comment If a space is the first character after the #, the whole line is interpreted as a comment line.

Delay commands: #seconds

If a number follows the # directly without spaces inbetween, the number is interpreted as desired picture delay time in seconds for following pictures. The delay time can be changed in the script an unlimited number of times. If #0 is present in the script file, it will switch back to the standard delay time (if selected, otherwise infinite waiting upto next key press). No additional characters

may follow the number.

Transition effect commands: #effect If a two-letter effect code appears after the #, it will be interpreted as selection of a transition effect to be used for following pictures. The #AU code can be used to switch back to automatic effect selection (changes after each picture). All effect codes must be upper case letters! Available effect commands for all displaying modes: #TB = Wipe from top to bottom (TopBottom) #BT = Wipe from bottom to top (BottomTop) #BD = Block effect in diagonal sequence (BlockDiagonal) #BS = Block effect in spiral form (BlockSpiral) #SH = Sun-Shade effect (Shade) #DW = Divided wipe on the left:top->bottom, right:bottom->top (DividedWipe) #OP = Opening of a horizont; middle->top and middle->bottom (OpenHorizont) Additional effects for TrueColor/HighColor screens in 1:1 zoom stage: #LR = Wipe from left to right (LeftRight) #RL = Wipe from right to left (RightLeft) #SP = Spiral effect (Spiral) #CU = Curtain effect: Wipe from middle->left and middle->right (Curtain) Invalid effect commands will currently switch back to automatic effect selection (similair to #AU command). If an effect is selected, which is not available on the current displaying method, the next general usable effect is selected instead.

Example script:

# Presentation #10 #BD (Block Diagonal effect) cd0:Photo\_CD/Images/img0001.pcd cd0:Photo\_CD/Images/img0005.pcd cd0:Photo\_CD/Images/img0007.pcd #OP (Open horizont effect) #7 cd0:Photo\_CD/Images/img0100.pcd cd0:Photo\_CD/Images/img0099.pcd

#### <span id="page-16-0"></span>**1.13 Usage**

If you start the program without picture parameters, a requester  $\leftrightarrow$ will appear

and ask for a directory, pictures or a pattern. Select a path and/or pattern or select multiple pictures (by pressing Shift and the left mouse button on each file).

Alternatively you can specify multiple pathes/pictures/patterns in the shell command line, e.g.:

CyberShow ram:#?.jpg tmp:#?.iff "CD1:Photo\_CD/Images"

Picture parameters in the shell can be included in " for better compatibility. To specify pictures on Workbench start, you can multi-select one or several pictures or even drawers by holding shift and selecting with the mouse before double clicking. Another method is to make icons for the pictures and specify "CyberShow" complete with it's path as default tool.

Registered users of the complete package of PhotoAlbum/CyberShow can use the

script parameter to specify a presentation script file, which then contains the individual path and file names of the pictures to be displayed. In addition the script can contain special command lines for

individual delay times and transition effects

You can call the path/file/pattern requester during program use to select new pictures for viewing. The CyberShow window is also an AppWindow in which you can drop picture icons or even drawers or disks of pictures to view them.

In any case subdirectories will be searched automatically if you don't restrict searching by a pattern to one directory or use the NonRecursive option.

Information about additional functions:

.

- \* Change of screen: You can select a new screenmode and color depths with the menu entry "Screenmode requester". CyberShow will then try to open the new screen and continue it's displaying there.
- \* Downscaled loading: Default is to load pictures in full size. With the "Scaled-Loading" menue or Downscale option you can select to load all pictures in reduced size. For many file formats this downscaled loading will be significantly faster. Please note that the pictures will be in small form in memory, thus save or transfer operations will save or transfer the images in small form. This is different from the zooming functions. If you load a picture in normal size you can zoom out to get it in reduced size as well, but then the image remains in original resolution in memory.

Automatic downscaling to screen size is also available as option or by menu. This will lead to a downscaled loading which reduces all pictures to the screen size or a smaller size, if that is not possible. If you specify both BestMode and AutoScale, the first picture will be loaded in full size (unless you have manually specified width and height) and a screenmode selected for this. Subsequent pictures will be loaded downscaled to screen size.

\* SlideShow and presentation windows: To show pictures as slideshow instead of windows, it is best to specify a screenmode as well, e.g. cybershow #?.jpg SlideShow ScreenMode "PICCOLOSD64:800x600x16M" or use BestMode or Width/Height.

You can also use the slideshow as backdrop e.g. on the WB screen. SlideShows and PresentWindow presentations will by default use transition effects on TrueColor/HighColor screens. You can switch them off with the NoEffects option or select them with Effects for palette oriented screens or standard viewing (automatically resized window). Please note that effects on palette oriented screens can be quite slow (due to this fact some effects are only available on TrueColor/HighColor screens; while zooming is active, some effects are also disabled for speed reasons) and that the palette will be locked for all pictures, except if you use the BlackTransition option as well.

Palette locking can lead to reduced displaying quality if you have many pictures with different colors. Due to this it is recommended to use the BlackTransition option on palette oriented screens. On TrueColor/HighColor screens such problems can not occur, but the BlackTransition option is usable as well. For automatic presentations you can specify a delay time after which the next picture is selected automatically and a loop function for endless presentations. You still have full manual control with Menu functions or keys (use Esc or Quit to exit). The loop function will only be active if at least 2 pictures are available. The random option can be used to display pictures in random order.

\* Flipping between pictures: To advance to the next picture use the "Next Picture" menu entry (Shortcut Amiga N), press the space bar or press the close button of the picture window (the next picture will be selected automatically if you have specified a number of seconds as a delay time). During displaying the next picture will already be loaded. You can now scroll or resize the window or select another function while the next picture is preloaded (due to technical restrictions of some file formats this is partially not available if pictures are not stored line by line, e.g. FBM24, ACBM, DataTypes, vertical PCD images, YUV, VLB, HHsYUVSq; during the color conversion phase you can still scroll and this phase is often longer than the loading time unless you load from floppy disk). You can also go back to previous pictures with the "Previous Picture"

menu entry (Shortcut Amiga P) or by pressing the backspace key. If you try to select the next picture (or previous picture) before automatic preloading has finished, the window title will inform you about the already loaded part of the picture (in percent).

- \* Scrolling: Scrolling can be performed with cursor keys or the scroll bars (scroll bars are not available in slideshow mode). You can select between different cursor scrolling speeds (use cursor keys with Shift for fine scrolling, ALT to scroll upto the border or without other key to scroll for one third of the window).
- \* Zooming: Since V5.0 you can zoom in and out to magnify or reduce the picture; to zoom in press the + key (max. magnification 1:4); to zoom out press the - key (max. reduction 4:1); to go back to standard viewing (1:1) press the  $*$  key. Zooming functions are also available as menu entries. Please note that reduced viewing is different from downscaled loading; if you load a picture downscaled, it is kept in memory in reduced size and transfers or saves will be in reduced size as well. If you just zoom out to reduce a picture, it remains in memory in it's full resolution. The zoom stage will be kept even if you change to the next picture.
- \* Picture information window: For the currently displayed picture you can get an information requester by selecting the "Picture Info" menu item (Shortcut Amiga I). It includes the name, dimensions (original and loaded), file format, file size, file comment and number of frames (for animations). The file format string often includes the color depths or other variation informations as well. For pictures loaded with any DataType, the file type begins with "DTxx" with xx being the color depth. For animations loaded with DataType the file type begins with "DHxx". This is followed by the recognition string of the DataType, if available. For partially loaded files (use option PartialFiles) the information

requester contains in percent the part which is loaded correctly. In addition the picture number and total number of files are displayed.

- \* Exiting CyberShow: You can quit the program with the "Quit" menu item or by pressing the Esc key in the picture window (or screen), by pressing Ctrl-C in the shell or sending a Ctrl-C signal to the task.
- \* Program information: The "About" menu function gives an information requester (which includes the personal registration information if you are a registered user with a correctly installed keyfile).
- \* Fast direct transfer functions (not in demo version): You can directly transfer the image in full 24Bit quality very fast to important image processing and painting programs (see transfer menu). Currently supported applications: ImageFX, XiPaint and PicoPainter For PicoPainter you can transfer the image into a picture project window or into a brush. Please note that pictures will always be transferred in their loaded size. If you have selected the downscaled loading, the pictures will be transferred in small form.
- \* ARexx controlled loading into other programs (only for package users): For the current picture ARexx loading commands can be send to ADPro, ArtEffect, PPaint, Photogenics 2, ImageFX, XiPaint and CyberTVPlayer

Thoose programs can then load the pictures in their original form and size, if they support the corresponding file format. Use of my

.

Universal Modules may help to allow this. To use the CyberTVPlayer (now included in the package) you should copy it to the C:  $\leftrightarrow$ directory.

\* Conversion/Saving (not in demo version): The same restrictions apply to the save functions which can be used to convert the currently loaded image into one of several formats in 24Bit (or 12Bit) color depth. The saving quality is not dependent on the screenmode. The size which has been used for loading will be the size in which it is saved. For JPeg saving you can select the quality between 50% and 95% in steps of 5% and optional an additional optimization (needs extra memory during saving but can lead to slightly smaller files without additional loss) by menu functions, WB-Tooltypes or shell parameters.

If an old file already exists under the new name you select, optionally an overwrite warning requester will appear (menu setting or tooltype "OverwriteWarning).

\* Copy function (not in demo version): This function copies the original file of the current picture to another directory (optional with another filename). This function should not be confused with the conversion functions: Conversion functions save the picture in the loaded form in a selectable file format to disk; the copy function directly copies the picture file data to a new position in unchanged form. This is esp. important if you want to make copies of pictures in formats, for which no conversion/saving exists, or which have losses during saving (e.g. JPeg). With the copy function the full quality of the picture remains unchanged. An evtl. used downscaled loading also has no influence on the copying function.

This function is also useful for users of Web browsers, to copy external pictures locally in original form onto your system.

If an old file already exists under the new name you select, optionally an overwrite warning requester will appear (menu setting or tooltype "OverwriteWarning).

\* Delete function (not in demo version): Registered users can also delete the file of the currently visible picture (after confirmation requester); the picture will remain in loaded form in memory and can thus still be saved afterwards.

#### <span id="page-20-0"></span>**1.14 System requirements**

CyberShow should be usable on all Amigas and Dracos with

- + OS3.0 or higher
- + sufficient memory (about 4MByte Fast-RAM should be enough for normal usage)

For displaying in TrueColor/HighColor quality you also need

+ cybergraphics.library V40 or higher and a suitable graphic board (Cybergraphics is a Workbench emulation/True color software extension which is usable in conjunction with several graphic boards as the Cybervision, Piccolo, SD64, Picasso, Retina-BLTZ3, Spectrum, Domino. It is Copyright by Thomas Sontowski and Frank Mariak. There also exist compatible systems from other developers, like the "Picasso 96 software" from Villagetronic; this should also allow TrueColor.)

Please note: The Draco computer already contains a built-in graphic board so that you can display in TrueColor/HighColor without additional hardware.

For usage of CyberShow an Amiga with AGA-Chipset or a graphic board or a Draco is recommended.

#### <span id="page-20-1"></span>**1.15 Shareware modalities**

CyberShow Professional is Shareware. This means that you have to  $\leftrightarrow$ register with me, the author, and pay a shareware fee if you want to use it for more than 4 weeks. The unregistered version does also contain some restrictions

(the most important: all pictures will be displayed in greyscale only!). After registration you receive a keyfile together with the latest full version. The keyfile disables all restrictions.

The keyfile concept allows you to use later demo version (which can e.g. appear on Aminet) as full versions. As CyberShow is part of the PhotoAlbum /CyberShow complete package, it can only be ordered in form of the package. Package price: complete only 50DM (25,56EUR) or 35US\$ -> see registration form for other currencies (users who are already registered for only one of the programs in the package, can order a sidegrade to the package for only 35DM (17,90EUR) or 22US\$!). In addition to the package you can order fast Universal Modules (incl. fast downscaled loading and TrueColor animation creation  $\leftarrow$ for CyberGraphX) at low add-on prices of only 10DM (5,11EUR) or 7US\$ each. To register you must send in the filled in and signed registration form (included in demo version) and send it to my address together with the shareware fee as cheque, banknotes or pay by (international!) postal order / postel money order or bank order cheque. You can also transfer

the amount plus an additional fee of 12DM (6,14EUR) or 8US\$ for international usual bank transfers fees (deduced from the amount which the receiver gets) on my postal account (account number 550275438 at Postbank Essen, Germany Bank Code 360 100 43).

For cheque payment from europe EUR or DM should be used as currency. For cash payment banknotes (but no coins) from all EUR denominations are accepted, until the EUR banknotes become available in 2002. To calculate the prices use the EUR price, convert it to your EUR-denomination currency and round it up to the next higher price payable in banknotes.

My adresse: Helmut Hoffmann Rubensstraße 4 D-41063 Mönchengladbach

Germany

Do not forget to sign your registration form before sending it to me, as otherwise your order can be delayed until you have sent a signed form. A form has also to be send if you transfer the amount on my account. Registrations by EMail are NOT possible. For enquiries only I can be reached by my new EMail address: 101.72723@germanynet.de

Please also look out for more recent information on my homepage http://www.amigaworld.com/support/cybershow/

After registration you receive your keyfiles and the latest versions of the programs. The keyfiles allow usage of later demo versions as full versions. Please allow some weeks for handling/delivery!

#### <span id="page-22-0"></span>**1.16 Demo restrictions**

The unregistered demo version will display all pictures in greyscale only. Anyway, I have designed the loading functions so that the speed is the same as with color loading so that you can check the real speed of my fast loading functions, but please note: on screens with less than 15Bit color depths the displaying speed of the greyscale pictures could be higher than that of color pictures due to the fact that the color pen allocation is different. I have no influence on this; to see the real speed, try it on HiColor/TrueColor screens (if you have CyberGraphX), as no color pens are needed and it makes no difference if a greyscale or true color image is displayed. The same color reducing functions are used by CyberTVPlayer

 $f \cap r$ 

displaying on palette oriented screens.

Some other functions are also not available in the demo version (e.g. direct transfers, save, copy, delete, AutoScale, AutoDelay, AppWindow).

#### <span id="page-22-1"></span>**1.17 Information about other useful graphic software**

Other shareware programs from me, which you receive as part of the package or which you can order in conjunction with it:

> PhotoAlbum (fast and intuitive to use picture management software)

Universal modules for ImageFX, XiPaint and Photogenics feat. flexible loading functions (incl. downscaling) and TrueColor animation creation for CyberGraphX (playable with my freeware animation player CyberTVPlayer )

Commercial painting and image processing programs:

As I sometimes get asked by users of my programs about advice for useful painting and image processing programs, I have included here a list with short descriptions of interesting aspects of programs I know.

ImageFX 2.6 Photogenics 2.0 XiPaint 3.2 and 4.0 (Tip: The full version 4.0 of XiPaint is included on Aminet-CD #26 and Aminet-Set #7!)

PPaint 6.4

ArtEffect 2.5 Art Department Professional 2.5 ScanQuix 3.0

# <span id="page-23-0"></span>**1.18 PhotoAlbum: Picture management for all Amigas and Dracos with at least OS3.0**

+-------------------------------------------------------------------------------+ | The fast and intuitive picture management software for all Amigas with OS3.x: | | \* Supports upto 256 colors on AGA Amigas | | \* Supports TrueColor/HighColor on graphic boards with CyberGraphX or | | compatible systems, like graphic boards with the new "Picasso 96" software! | | (TrueColor displaying supported for thumbnails and full picture windows) | | \* Supports more than 20 picture formats (incl. PhotoCD, IFF, JPeg (incl. | | Progressive), TIF, PCX, BMP, Targa, PPM, YUV, ... and DataTypes incl. 24Bit)| | \* Open any number of picture windows incl. fast scrolling and zooming | | functions, conversion functions, direct transfer functions, ... | | \* Font sensitive picture subtitles and gadget bar (fonts configurable) | | \* Support of several preview file formats (highlycompressed or fast access) | | \* Functions for creation of picture databases across multiple volumes |  $| *$  Configurable thumbnail cache memory  $*$  Editable picture comments  $| *$  Copy function for picture groups  $*$  user configur. ARexx command line  $| *$  optional catalog file concept (one single file for many thumbnails) | \* ARexx loading functions for ArtEffect,ADPro,PPaint,XiPaint,ImageFX&Phot.g.2 | | \* ARexx call for CyberShow and CyberTVPlayer as external viewers | | \* Presentation function with effects together with CyberShow Pro 8.x | | \* Sorting functions for name,comment,size,type etc. \* Last page button | | New: \*\*\* HTML web page creation from PhotoAlbum picture collections! \*\*\* | | -> My new EMail address for enquiries: 101.72723@germanynet.de | | -> Now sidegrade prices for users registered only for PhotoAlbum or CyberShow | | -> Visit my homepage: http://www.amigaworld.com/support/photoalbum/ | +-------------------------------------------------------------------------------+

PhotoAlbum is part of the PhotoAlbum/CyberShow complete package and thus will be included as full version if you order the package.

Demo version e.g. available on Aminet: "gfx/misc/photoalbum##.lha"

The loading functions are nearly identical to thoose in CyberShow. The system requirements are also similar: PhotoAlbum can be used on all Amigas (and Dracos) with at least OS3.0.

Now new in PhotoAlbum is the powerful functionality to create HTML web pages from picture collections...

#### <span id="page-23-1"></span>**1.19 ImageFX 2.6**

#### ImageFX 2.6 offers

\* image processing and painting functions for TrueColor pictures and

256 greyscale pictures \* full CyberGraphX support (in TrueColors) for all painting and image processing functions \* high-quality painting functions incl. simulated "natural media" \* numerous special effects for image processing \* full ARexx support \* additional tools for automated processing of image sequences \* morphing software "CineMorph" included \* support of numerous hardware devices like framegrabbers, buffers, scanners \* support of numerous file formats and animation formats \* internal virtual memory support (independent of MMU) \* extensive documentation \* developer documentation for module creation freely available \* fast loading functions and TrueColor animation creation possible with my FastIFXModules

I want to thank Mr. K.Woodall (NOVA-Design) for provision of  $\leftrightarrow$ ImageFX.

### <span id="page-24-0"></span>**1.20 Photogenics 2.0**

Photogenics 2.0 offers

- \* image processing and painting functions for TrueColor pictures
- \* full CyberGraphX support (in TrueColors) for all painting and
- image processing functions
- \* high-quality painting functions incl. simulated "natural media"
- \* layer technic
- \* support of multiple picture windows which can be used simultaneously
- \* full ARexx support (new since V2.0)
- \* extensive online documentation on CD-ROM (HTML format) (new since V2.0)
- \* internal virtual memory support (independent of MMU) for many picture management functions usable (new since V2.0)
- \* support of animation formats
- \* developer documentation for module creation inlcuded
- \* fast loading functions and TrueColor animation creation possible with my

UniversalGIO module

I want to thank Mr. J.Ralph (Almathera) for provision of Photogenics.

### <span id="page-24-1"></span>**1.21 XiPaint 3.2 and 4.0**

#### XiPaint 3.2 offers

- \* image processing and painting functions for TrueColor pictures
- \* full CyberGraphX support (in TrueColors) for all painting and image processing functions; many other graphic standards are supported as well
- \* very fast painting functions
- \* ARexx support

#### CyberShowE 23 / 30

\* support of multiple picture windows which can be used simultaneously \* documentation on CD e.g. in Amiga-Guide format (XiPaint 3.2 and 4.0 are available on CD-ROMs) \* developer documentation for module creation inlcuded \* extensive collection of pictures, textures etc. included on CD-ROM \* fast loading functions and TrueColor animation creation possible with my XiPaint module Tip: The full version of XiPaint 4.0 is included on Aminet-CD #26  $\leftrightarrow$ and Aminet-CD-Set #7. In the internet the older full version of XiPaint 3.2 may also be available (http://www.xipaint.co.at). Additional functions of V4.0: \* functions for building of animations \* functions for creation of simple raytraced objects for inclusion in pictures \* extended ARexx support

### <span id="page-25-0"></span>**1.22 PPaint 6.4**

PPaint 6.4 offers

\* image processing and painting functions for palette oriented pictures

- \* screen oriented painting
- \* RTG support (incl. CyberGraphX) for upto 256 colors

I want to thank Mr. Th.Dorn for provision of XiPaint.

- \* very fast painting functions
- \* very extensive animation functions
- \* extensive documentation (also suitable for computer beginners)
- \* ARexx support (but only rarely documented)
- \* unneeded parts of image data can be kept on harddisk (virtual memory)

I want to thank Cloanto for provision of PPaint.

#### <span id="page-25-1"></span>**1.23 ArtEffect 2.5**

ArtEffect offers

- \* image processing and painting functions for TrueColor pictures
- \* full CyberGraphX support (in TrueColors) for all painting and image processing functions
- \* very fast and flexible painting functions
- \* painting functions incl. simulated "natural media" (painting tools and backgrounds)
- \* very flexible brush and masking operations
- \* many special effects for color and distortion operations
- \* support of multiple picture windows which can be used simultaneously
- \* extensive documentation
- \* ARexx support

I want to thank Haage&Partner for provision of this software.

#### <span id="page-26-0"></span>**1.24 ArtDepartment Prof. 2.5**

ArtDepartment Prof. 2.5 offers

- \* pure image processing functions for TrueColor pictures and 256 greyscale pictures
- \* extensive effect and manipulation functions
- \* displaying with RTG support (e.g. with CyberGraphX) upto 256 colors in a window together with the user interface; TrueColor displaying on a separate screen with drivers possible
- \* full ARexx support
- \* support of additional hardware as framegrabbers or framebuffers
- \* support of many file formats incl. animation formats
- \* extensive documentation

I want to thank MacroSystem for provision of this software.

#### <span id="page-26-1"></span>**1.25 ScanQuix 3.0**

ScanQuix 3.0 is a scanner software and offers

- \* Scanner support for several scanner types, e.g. Epson, HP, ...
- \* Usage of SCSI and parallel interface (depending on scanner type)
- \* TrueColor displaying possible with CyberGraphX
- \* Indirect use possible with drivers for many painting and image processing programs
- I want to thank Mr. A. Günther for provision of this software.

#### <span id="page-26-2"></span>**1.26 Universal modules**

My currently available universal modules:

```
* FastIFXModules for
                ImageFX
                 (1.5, 2.0, 2.1, 2.6, ...)available e.g. on Aminet in gfx/misc/fastifxmodul##.lha
* XiPaintModule for
               XiPaint
                 (3.2, 4.x, ...)available e.g. on Aminet in gfx/misc/xipaintmodul##.lha
* UniversalGIO for
               Photogenics
                 (1.2, 2.0, ...)available e.g. on Aminet in gfx/edit/universalgio##.lha
```
For the above listed programs I have created universal modules, which can be ordered at add-on-prices of 10DM (5,11EUR) or 7US\$ together with the PhotoAlbum/CyberShow package.

The modules offer the following functionality:

1) Loading functions

Fast and flexible loading functions which are nearly the same as thoose in CyberShow Pro (only JPeg is currently only supported in the XiPaint module). The modules also offer downscaled loading, which can be very handy in low memory conditions to get large pictures in smaller form or a quick overview.

2) TrueColor animation creation

.

This function is esp. useful for CyberGraphX users. You can create TrueColor animations in HHsYUVSq animation format. They can be played with my freeware player CyberTVPlayer

For all three modules ARexx scripts for automatic animation creation from directories of pictures are included; in addition there are ARexx scripts for animation conversion into HHsYUVSq format included for the ImageFX and Photogenics modules.

Please note: For ARexx script usage with UniversalGIO you need at least Photogenics V2.0.

#### <span id="page-27-0"></span>**1.27 The TrueColor animation player CyberTVPlayer**

CyberTVPlayer 8.0 (c) by Helmut Hoffmann 1995/96 ================= +-------------------------------------------------------------------+ | The fast and free TrueColor animation player esp. for CyberGraphX | +-------------------------------------------------------------------+ This program is now part of the complete PhotoAlbum/CyberShow package.  $\rightarrow$ Disclaimer, Copyright, Usage and Distribution conditions CyberTVPlayer is a freeware animation player program for TrueColor  $\leftarrow$ animations in HHsYUVSq animation format. Animations can be played in TrueColor or HighColor on CyberGraphX screens (including Workbench) or in reduced colors (which can be slower) on any Workbench or other screen. Features of CyberTVPlayer (incl. using instructions and configuration options) Creating HHsYUVSq animations: You can create TrueColor animations in HHsYUVSq format with programs like ImageFX, Photogenics or XiPaint in conjunction with my corresponding universal modules

. With ImageFX and

Photogenics 2.x it is also possible to automatically convert other animation formats (e.g. IFF-ANIM) into HHsYUVSq format. System requirements: The same requirements as for CyberShow; highest displaying speed should be reached on HighColor or TrueColor screens under the CyberGraphX system. For fast animation playback from harddisk a fast harddisk is recommended. CyberTVPlayer version history (Info for V1.0 (19.6.95) to V5.0a (28.6.96) removed)  $\leftrightarrow$ : 6.0 (5th July 96): New options "Width", "Height" and "Depth" for easier screenmode specification 7.0 (27th Aug. 96): WB-Tooltype and WB file argument support: Configure CyberTVPlayer by tooltypes and start it with a shift-selected icon of an animation directly from Workbench... (Tooltypes: ScreenMode, Width, Height, Depth, BestMode, Delay, Once)

8.0 (23rd Oct. 96): Support for usage on named public screens (configurable by tooltype and shell argument)

#### <span id="page-28-0"></span>**1.28 Features of CyberTVPlayer**

\* Shows all animations direct from hard disk. The memory usage is  $\leftrightarrow$ very

low this way (although memory is needed to hold a frame in full size as loaded and in converted form for CyberGraphX). Random access harddisk sequences and sequential animations can be shown. For more speed you could copy the animation to RAM: first (if you have enough RAM).

- \* Fast very high quality (21Bit) color decoding routines.
- \* Accepts a file name as argument when started from shell or from Workbench (shift selected icon). If no suitable file is selected, it will pop up a file requester.
- \* By default it runs in a window on the default public screen, which can be a CyberGraphX screen with at least 15Bit color depths for HighColor or TrueColor playback or any screenmode with upto 256 colors (e.g. AGA, ECS, OCS and usually WB-Emu graphic board screens) for reduced colors (this can be much slower).
- \* CyberTVPlayer can also run borderless on its own screen if you use the BestMode parameter.
- \* Configurable by Tooltypes for WB start and by shell parameters: The "BestMode" parameter will let CyberTVPlayer select a suitable screenmode for playback automatically. In this case the animation will be played directly on the black screenbackground instead of a window. The parameters "Width", "Height" and "Depth" can be used to specify a screenmode by its dimensions or depth. If you only specify some of the parameters, the others will automatically be selected to best fit the animation. The "Depth" option must be specified

with the number of bitplanes (e.g. 16 for HighColor). The "ScreenMode" parameter can be used to specify a screenmode for playback on a separate screen in a window. If you have difficulties with screenmode names, you should us the easier to use "Width", "Height" and "Depth" parameters instead. The "PublicScreen" parameter can be used to run CyberTVPlayer on named public screens, e.g. the PhotoAlbum screen. The "Once" parameter can be used to run the animation only once instead of an endless loop. The "Delay" parameter can be used to specify an additional frame delay (in 1/50ths of a second). Without this parameter, playback will be as fast as possible.

Just close the window or press the Esc key to stop playing (in borderless playing mode you can certainly only use the Esc key to stop the animation).

Special note for use on palette oriented screens: The first playback pass can be much slower due to the color pen allocation; subsequent loop passes are usual in higher speed; on HighColor screens with 15Bit or more, the speed should be much higher anyway...

You can start CyberTVPlayer several times concurrently to watch several animations at the same time...

#### <span id="page-29-0"></span>**1.29 Hard- and software used for development**

This program is written in pure Assembler (using the german assembler O.M.A.). Only the lowlevel JPeg functions have been implemented in C (based on the portable C source of the Independent JPeg Group: This software is based in part on the work of the independent JPeg Group) and compiled with the german MaxonC++ system.

My development system is:

Amiga 3000/030/25MHz/18MBRAM/OS3.1 Piccolo SD64(4MB) with Picasso 96 and CyberGraphX software

This program was tested with enforcer and mungwall running. This program was also tested on a Draco computer.

#### <span id="page-29-1"></span>**1.30 Special Thanks**

I want to thank all persons who have supported me with software or by making advices, esp.

```
Kermit Woodall (ImageFX)
Thomas Dorn (XiPaint)
Almathera (Photogenics)
Cloanto (PPaint)
Haage&Partner (ArtEffect)
```
MacroSystem (Art Department Professional) Andreas Günther (ScanQuix) Thomas Sontowski and Frank Mariak (CyberGraphX) The "Independent JPeg Group" (JPeg source code)

and to all registered PhotoAlbum/CyberShow package users from all over the world. The future development of Amiga and CyberGraphX compatible software depends on YOUR registration...

#### <span id="page-30-0"></span>**1.31 Disclaimer, Copyright, Usage and Distribution conditions**

Disclaimer ==========

This software (programs and documentation) is provided "as is" and comes with no warranty, either expressed or implied. The author is in no way responsible for any damage or loss that may occur due to direct or indirect usage of this software. You use this software entirely at your own risk.

Copyright =========

This software (programs and documentation) is copyright by

Helmut Hoffmann Rubensstrasse 4 D-41063 Mönchengladbach

Germany

This person is called "the author" in the following conditions.

Usage and Distribution conditions =================================

For use and distribution of this software you must comply with the following conditions:

- 1) Everybody who uses or distributes this software automatically accepts the Disclaimer, Copyright and Usage/Distribution conditions. Every violation of the conditions excludes the user from future use or distribution of this product and any other products of the author. Persons who have violated the conditions in other programs of the author are also excluded from use or distribution of this product.
- 2) Everybody who uses this software for more than 4 weeks must register with the author and pay the stated shareware fee. He then receives a personal keyfile which will also remove the restrictions contained in the demo version.
- 3) Official demo versions may be distributed as long as the following points are met:

\* All files of the package must be kept together

- \* No file may be modified or crunched in executable form
- \* The only official method for packed distribution is the original .lha archive
- \* Distributors may only charge for the duplication process (including media) and not for the software. Theese charges may not exceed the following limits:
	- a) Demo on a PD-disk: 8US\$ or 6EUR including postage&packing
	- b) Demo on a PD-CD-ROM: 40US\$ or 30EUR including postage&packing
	- c) Demo on a BBS/Mailbox/ftp-site or other electronically callable system: Maximum charge 4US\$ or 3EUR for downloading Anyway, it must be made explictly clear to the buyer, that he does not pay for the program (demo) itself but only for the duplication service.
- \* The demo may also be included with commercial products which are more expensive, as long as the conditions are met and it is made absolutely clear to the buyer of the commercial product, that he does not pay for the use of this software and must pay the shareware fee to be allowed to use it. The demo version may e.g. be part of distributions of the following products: Amiga computers, Draco computers, graphic boards with CyberGraphXsupport, painting and image processing programs
- 4) The creation, distribution and modification of keyfiles (in this case: hhscybershowkey.library) is not allowed (except for the author). Users of the keyfiles may only make a copy for back-up purposes. For each registration the program may only run on one machine at the same time. The creation of a back-up disk of the original disk is allowed. All keyfiles contain visible and invisible marks which allow trace back to the original user even if keyfiles are modified. The illegal use of faked or modified keyfiles or keyfiles which have been the base of modified keyfiles can lead to undefined results. Registered users must take care that their keyfiles can not be accessed by any other person.
- 5) Disassembling or analysation of this software (incl. the keyfiles) is prohibited. The integrated usage restrictions in the demo versions may under no circumstance be bypassed or removed.
- 6) Licensed special versions, e.g. for picture-CD-ROMs, can be created by appointment for very low prices. Please write to me for details.

## <span id="page-31-0"></span>**1.32 Version history**

- [Shortened history; Info for V1.0 (14th June 1995) to V7.6 (23rd Oct 1996) removed  $\leftrightarrow$ ]
- ->-> All new functions (except bug fixes) since V8.0 are only available for users of the powerful PhotoAlbum/CyberShow complete package!! <-<-
- 8.0 (6th Nov. 96): Script controlled slideshow presentation with individually selectable delay time and transition effect for each picture; this function and future developments have been financed by the PhotoAlbum/CyberShow package users and thus are ONLY AVAILABLE if you are REGISTERED FOR BOTH PROGRAMS! Faster directory scanning esp. for CD-ROMs

Bug fixes in PCX planar file loading 8.0a (23rd Nov. 96): Bug fix for handling of corrupt IFF-ILBM files 8.1 (10th Dec. 96): ARexx controlled transfer functions to ADPro, PPaint, ImageFX, Photogenics 2, XiPaint 4 and CyberTVPlayer calling function. Extension of package by CyberTVPlayer program. 8.2 (2nd Jan. 97): Optional mouse control (configurable) for picture switching by left mouse button (next picture) and middle mouse button (previous picture); Please note: Unfortunately not all Amiga mouses have a middle mouse button. 8.2a (4th Mar. 97): Bug fix in file counting if same file specified multiple times 8.2b (9th May 97): Bug fix of menu flag displaying for progressive-JPeg-saving 8.3 (28th June 97: Parameter "BlankerMode" for usage of CyberShow together with screen savers (quits CyberShow e.g. by mouse moves) 8.3a (23rd Nov. 97): Documentational update: My new EMail address for enquiries 8.4/a (17th Jan. 98): Option "EffectDelay" for slower transition effect speed (esp ← . useful for users with fast CPUs) Displaying of file requesters of error requesters on pubscreens / selected screens now also before 1st picture Progress indicator window now also for 1st picture (unless option requestmode, bestmode or slideshow ar active) 8.5 (14th Feb. 98): ARexx controlled transfer functions to ArtEffect (for ArtEffect 2.5 and up) as picture and as brush 9.0 (21st Mar. 98): 24Bit Datatype support (for the 24Bit datatype of the Picasso 96 system and maybe also for the 24Bit DT of the CyberGraphX system, unless that DT is expired). Allows loading of specific file formats with matching Datatypes in 24Bit quality (useful e.g. for PNG) and with a sometimes faster chunky interface. The usage can be switched off by the No24BitDT option. If no suitable 24Bit picture.datatype is found the old interface will be used automatically. NoDataType-Option: Switches off all datatype usage. Useful if you have some instable Datatypes installed on your system and you want to scan large directories without problems only for internally supported pictures. JPegViaDT: This option will try to load JPeg pictures with Datatypes before using internal JPeg loading. Useful if you have e.g. a fas PowerPC board and JPeg datatype written for it. Also useable to get 256 colored dithered output (for users of 256 color screens) if you configure your JPeg datatype that way (in this case you may have to also switsch 24Bit DT off). Small Bug-Fixes for memory handling of DType/EPS/YUV/HHsYUVSq 9.0a (21st June 98): Documentational update for payment by bank transfer 9.1 (22nd Aug. 98): Selectable warning (tooltype&menu) before overwriting of picture files (during conversion or copying of pictures). Minor speed-up of picture copying function. 9.1a (19th Oct. 98): Bugfix at overwrite warning in copy function (if copy on  $\leftarrow$ itself) 9.1b (3rd Jan. 99): Registration prices converted to Euro; price reductions for sidegrades and some foreign currencies. Attention new: Do not miss the new HTML web page creation function in the new PhotoAlbum version... If you are currently only registered for CyberShow, you should now use the reduced sidegrade prices!